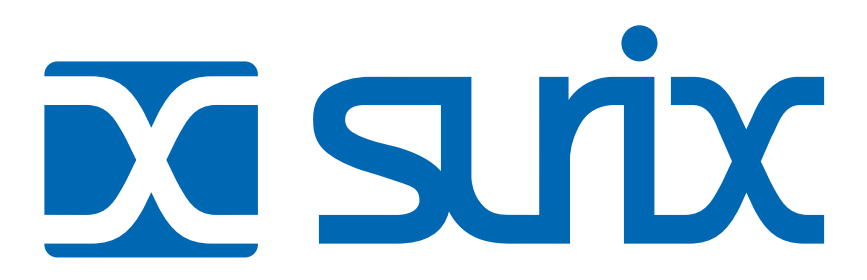

## **Porteros Telefónicos**  *EnterCom*

El presente manual es de archivo y puede estar discontinuado. Para contactarnos utilice los datos actualizados de esta página.

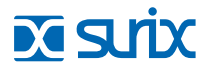

**Tel: +972 538 262 492**

**MÉXICO<br>Tel: +52 477 239 5261 Tel: +52 477 239 5261** https://**surix.net ISRAEL**

**Tel: +54 11 5272 9500 ·** Chile 111 esq. Méjico Vicente López · Buenos Aires · B1603CMC

**ARGENTINA**

**URUGUAY Tel: +598 99 200 210**

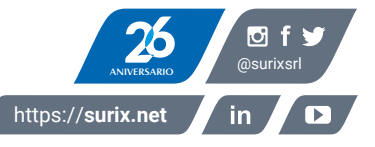

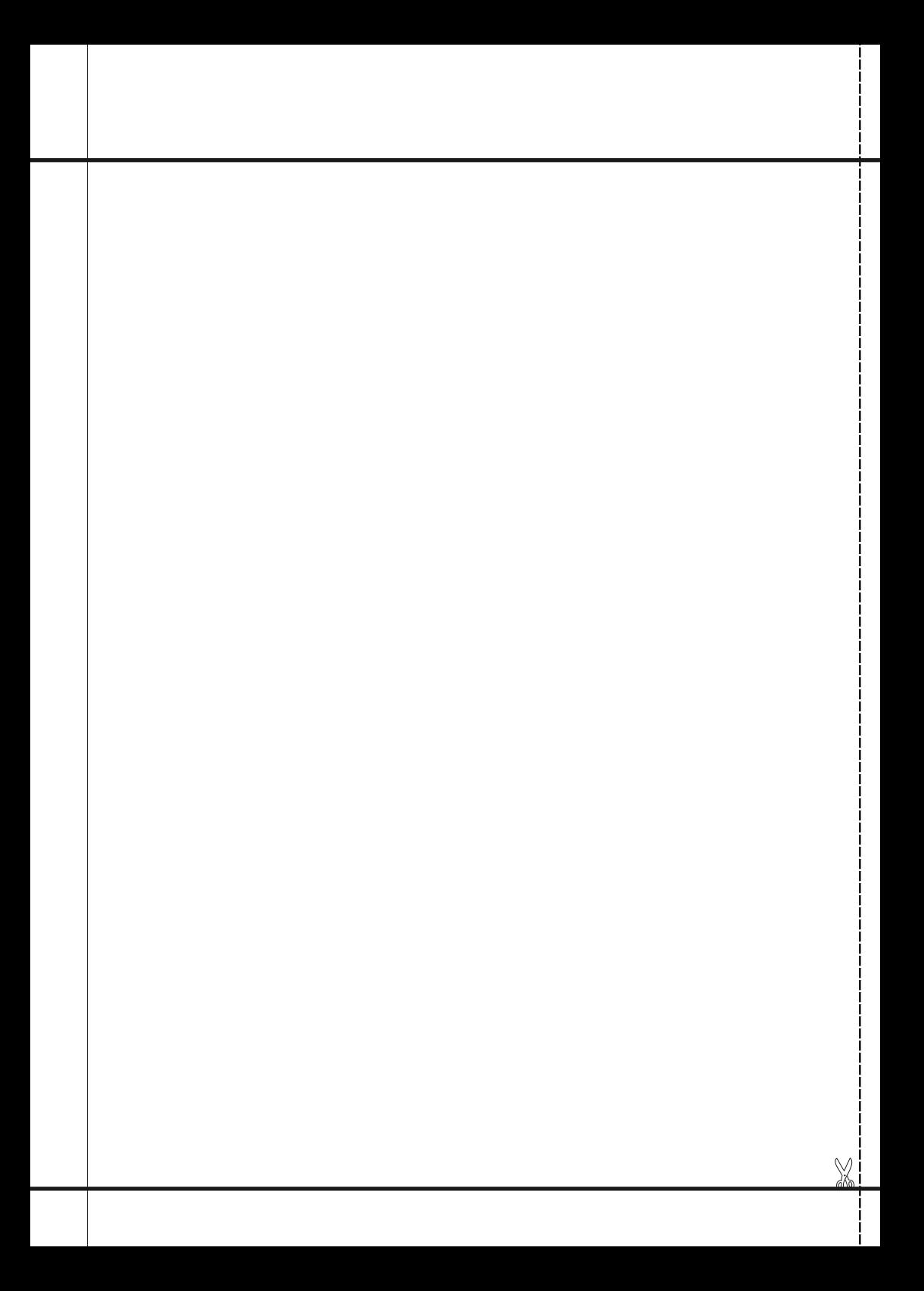

### EnterCom

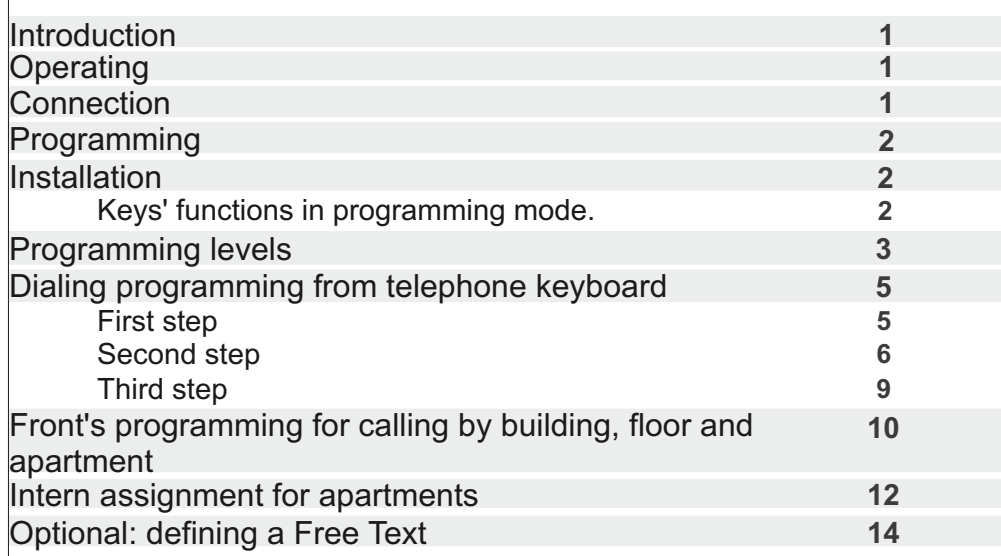

### **XSL**

### **Introduction**

Welcome to **SURiX Door phone products'** users network! The product you have purchased, is part of an importat line of **SURiX S.R.L** products and communication systems for homes, offices, multifamily systems for buildings and gated communities, and nurse call for hospitals.

### **Operating**

Once programmed, the equipment hangs up and dials the programmed number. In communication, 31 or 32, the open-door relay is activated. The equipment ends the communication for time-out, busy tone, or if the phone dials #.

### **Connection**

The 12V source is connected. It does not have polarity, so the red and black wire that power the

k¢

CERRADUR

**GND PARA<br>PULSADORES** 

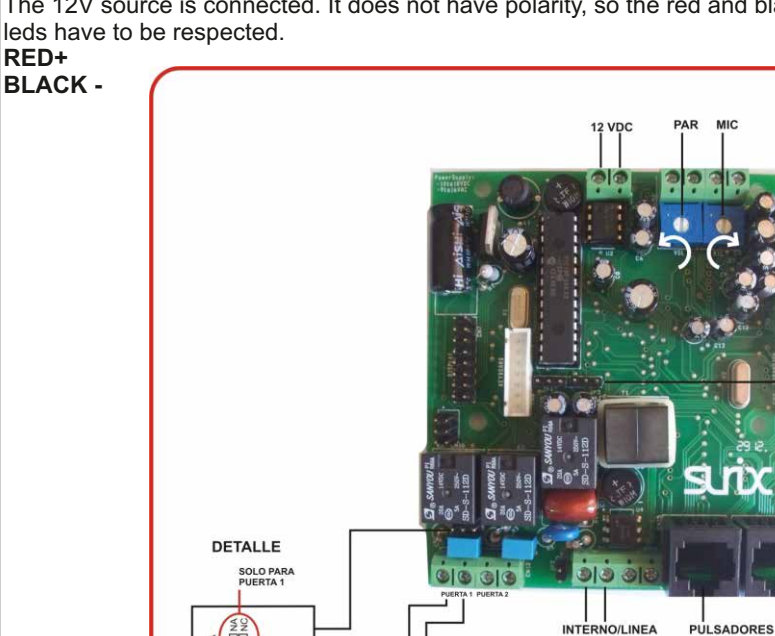

 $\overline{\circ}\overline{\circ}\overline{\circ}\overline{\circ}$ 

NOTA: El contacto de Puerta 2 es siempre no

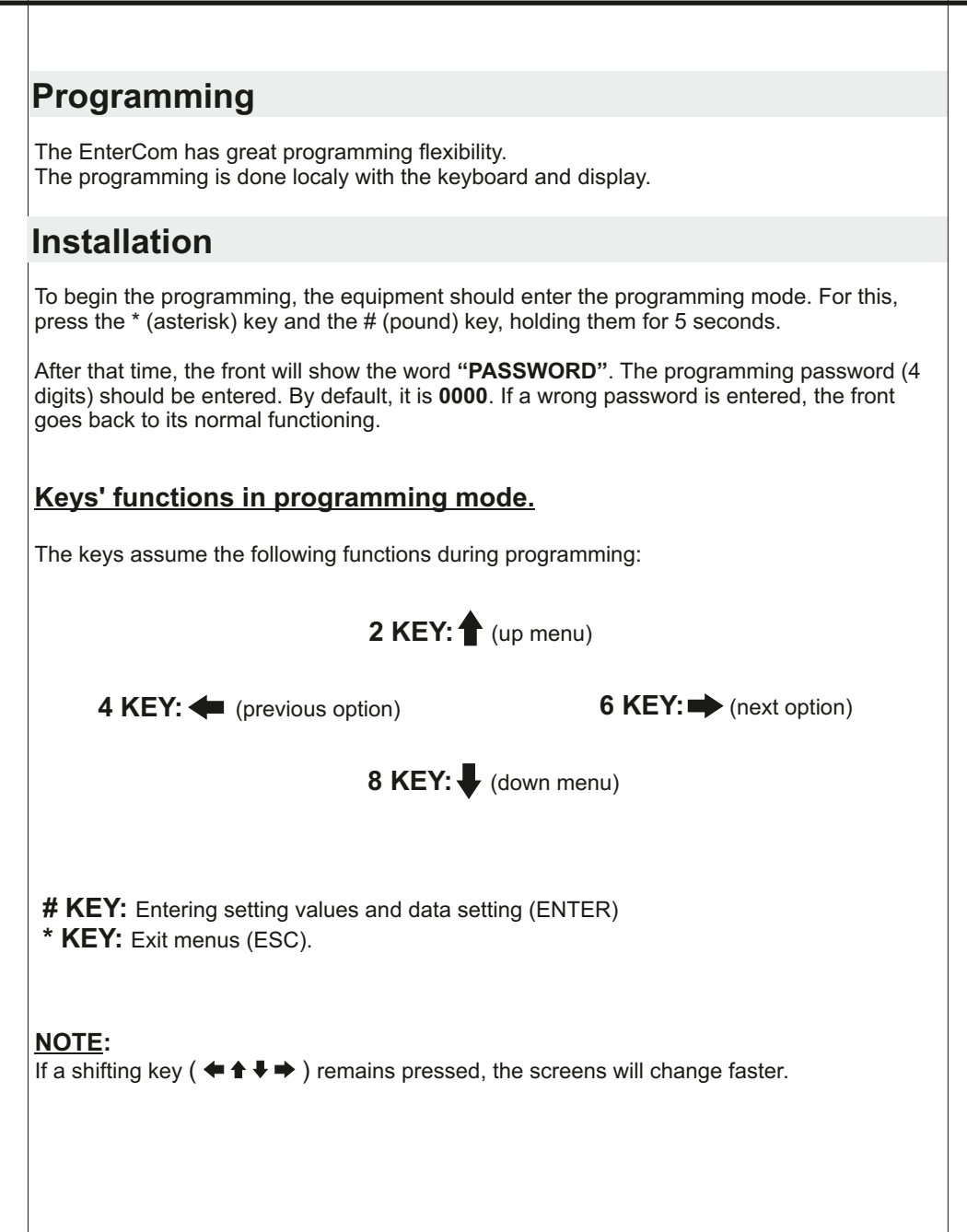

### **xa surix**

### **Programming levels**

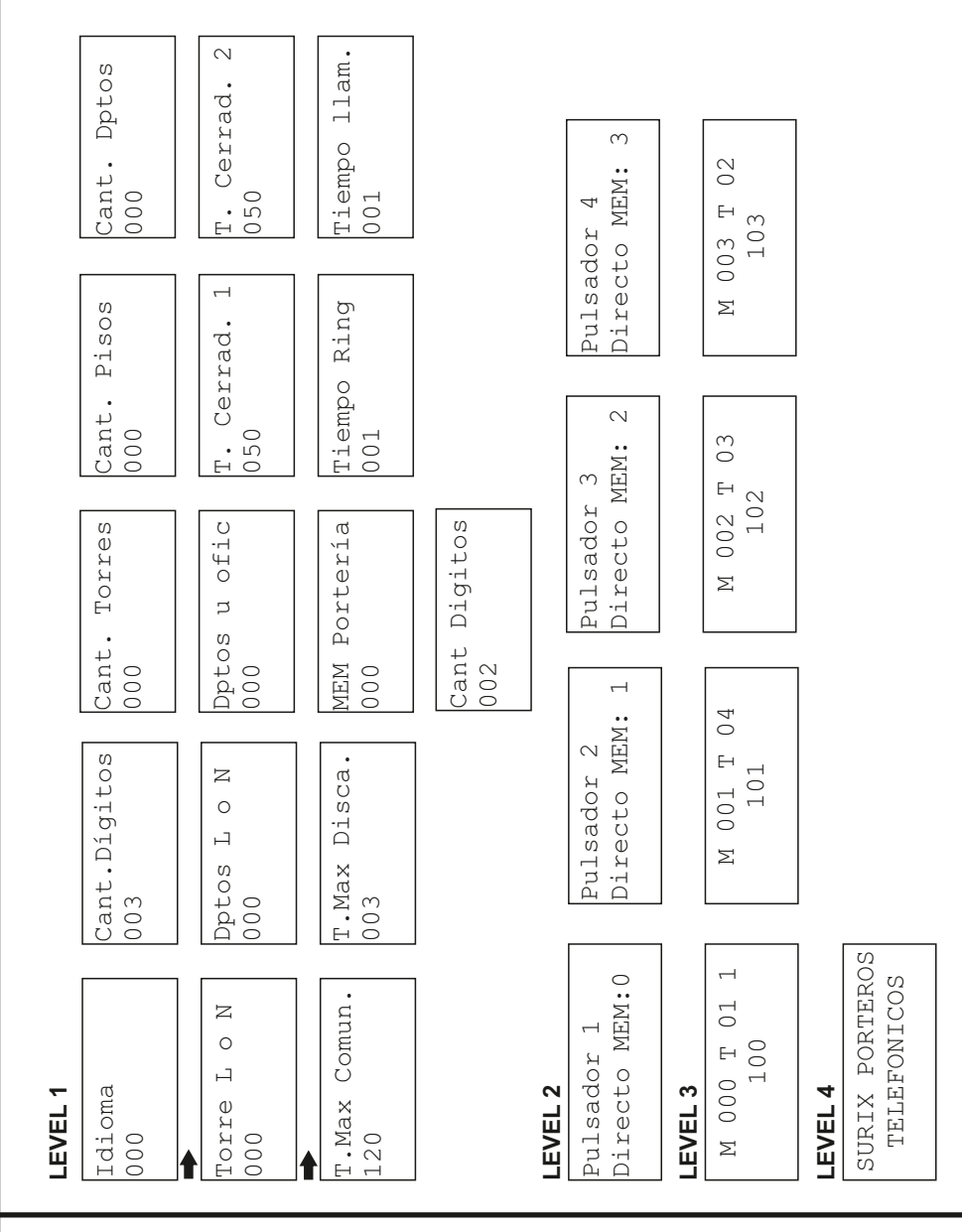

#### *EnterCom - v1*

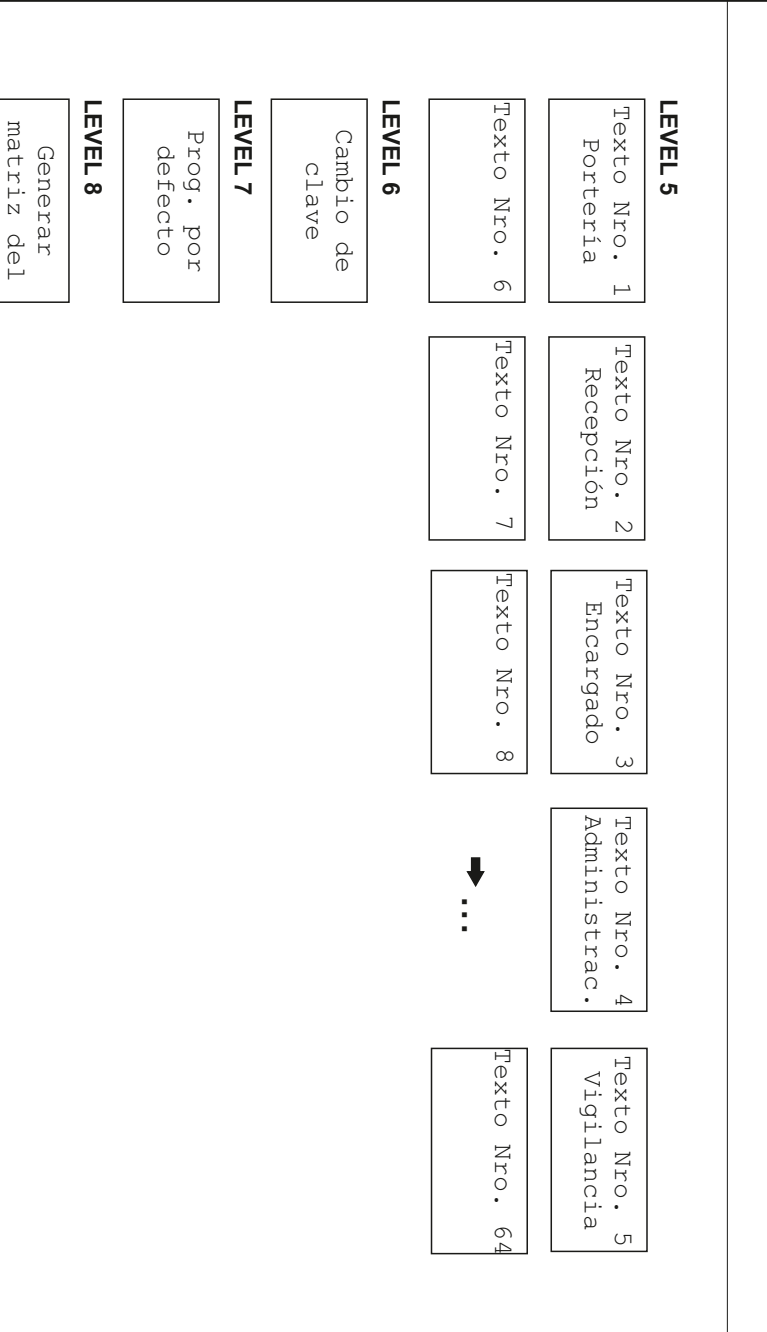

complejo

complejo

### **NE 30**

### **Dialing programming from telephone keyboard**

#### **First step: Number of digits**

From the first screen: **Idioma** 

Move forward with the:

Until you get to the screen:

Press

to enter this function

The cursor will "twinkle". Enter the number of digits to call the apartment (e.g. 2) and confirm with

 **6 KEY:**

**000**

**Cant. Dígitos 003**

**KEY #**

**KEY #**

You will see the screen:

**Cant. Dígitos 002**

**Note: The digit number can be between 001 and 005.**

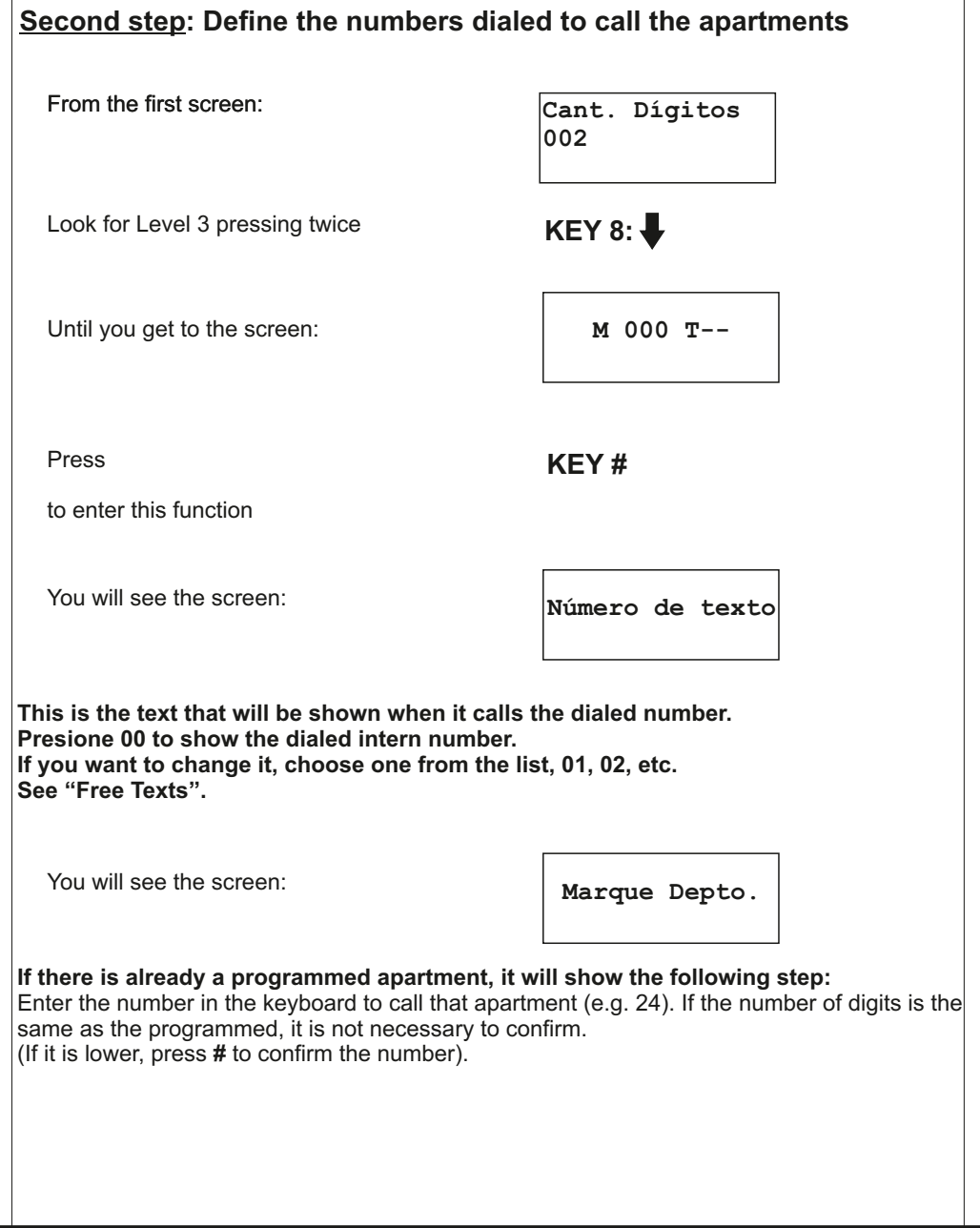

### 区又

You will see this screen: **Selecc. Selecc.** 

Enter the intern/line destination number (from 1 to 13 digits)

Confirm with

In case number 1 is busy or does not answer, you can program another number. The equipment will retry with number 2.

Enter the intern/line destination number (from 1 to 13 digits). **If you do not want to enter a second number, just confirm.**

Confirm with

You will see this: (1 or 2 depending on how many buttons you programmed)

**Función:**

**Nro. a discar 1 47029500**

**# KEY**

You will see this screen: **Nro. a Discar 2**

**Nro. a Discar 2 47015488**

**# KEY**

**M 000 T-- 1 2 24**

To verify the entered numbers, press 1. You will see: If you press 1 again, you will see: And pressing 1 again, it goes back to: Go forward with to define the next one, or go backwards with:N **Nro. a Discar 1 1 -> 47029500 Nro. a Discar 1 1 -> 47015488 M 000 T-- 1 2 24 6 KEY: 4 KEY:**

**Notes:**

**You can define the numbers in any order. When you finish, check de list with**  and **➡**.

**If you find something you want to change, press # and enter the new numbers.**

**If you find something you want to delete, press 0 and confirm with #.**

#### **NOTE:**

If you have an apartment programmed with digit, e.g. "2", when the visitor  $\qquad$ arrives and dials 2, the front waits 3 seconds (waiting for the second digit). If the person does not dial anything else, it calls directly to 2.  $\,$ **APARTMENT". This time is programmable (see Max. Dial Time in Level 1). This time is programable (see T. Max. Discado in Level 1).**

### **RX**

#### **Third step: Define memory position for direct buttons**

Look for Level 2, pressing **KEY 2:** 

Until you get to this screen: **Pulsador 1** 

Press the button to be programmed (if it is not the button number mentioned (e.g. Button 3) **Pulsador 3**

From the last screen:  $M_{\text{M}}$  000  $T$ -- 1 2 **24**

**Directo MEM:0**

**Directo MEM: 2**

Press

To enter that function.

You will see this screen: **Selecc. Selecc.** 

Press "0" to choose the memory position in which the button will directly call an intern or line number. Press to enter that function

**# KEY**

**Función:**

**# KEY**

You will see this screen: **Pulsador 3 Directo MEM: 1** in case you have a front like the one in the picture, the button is programmed with the corresponding function.

0- Directly calls an intern or line number 1- It is defined as "Building"

- 
- 2- It is defined as "Floor"
- 3- It is defined as "Apartment"

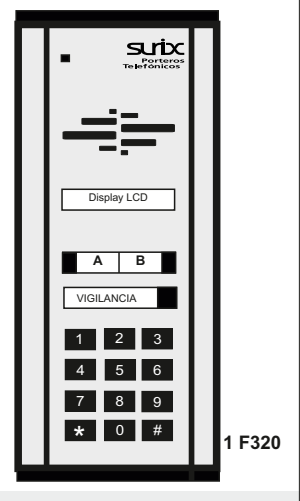

#### **Front's programming for calling by building, floor and apartment**

From the first screen: **Idioma** 

**000**

Until you get to the screen: **Cant.** Digitos

Press to enter that function

Enter the digit number **"000"**

You will see the screen:

Move forward with **6 KEY:** 

**003**

**KEY #**

**Cant. Dígitos 003**

### 20

Press To define the complex settings

Buildings

 **6 KEY:**

**Cant. Torres 000**

 **6 KEY:**

**Floors** Consider that if there is a Ground Floor and 15 floors, you should enter 016.

**Cant. Pisos 016**

 **6 KEY:**

**Apartments** Number of apartments per floor. For example, A, B, C, D would be 0004.

**Cant. Deptos 0004**

**To change any of these items, press # and enter the new number. Three digits for buildings and floors, and 4 for apartments.**

**Once this is defined, generate the complex matrix with all the possible combinations.**

For this, look for Level 8 pressing **KEY 8:** 

You will see this screen **Generar matriz del complejo**

You will see this screen **Está seguro de** 

Press **# KEY**

**proceder?**

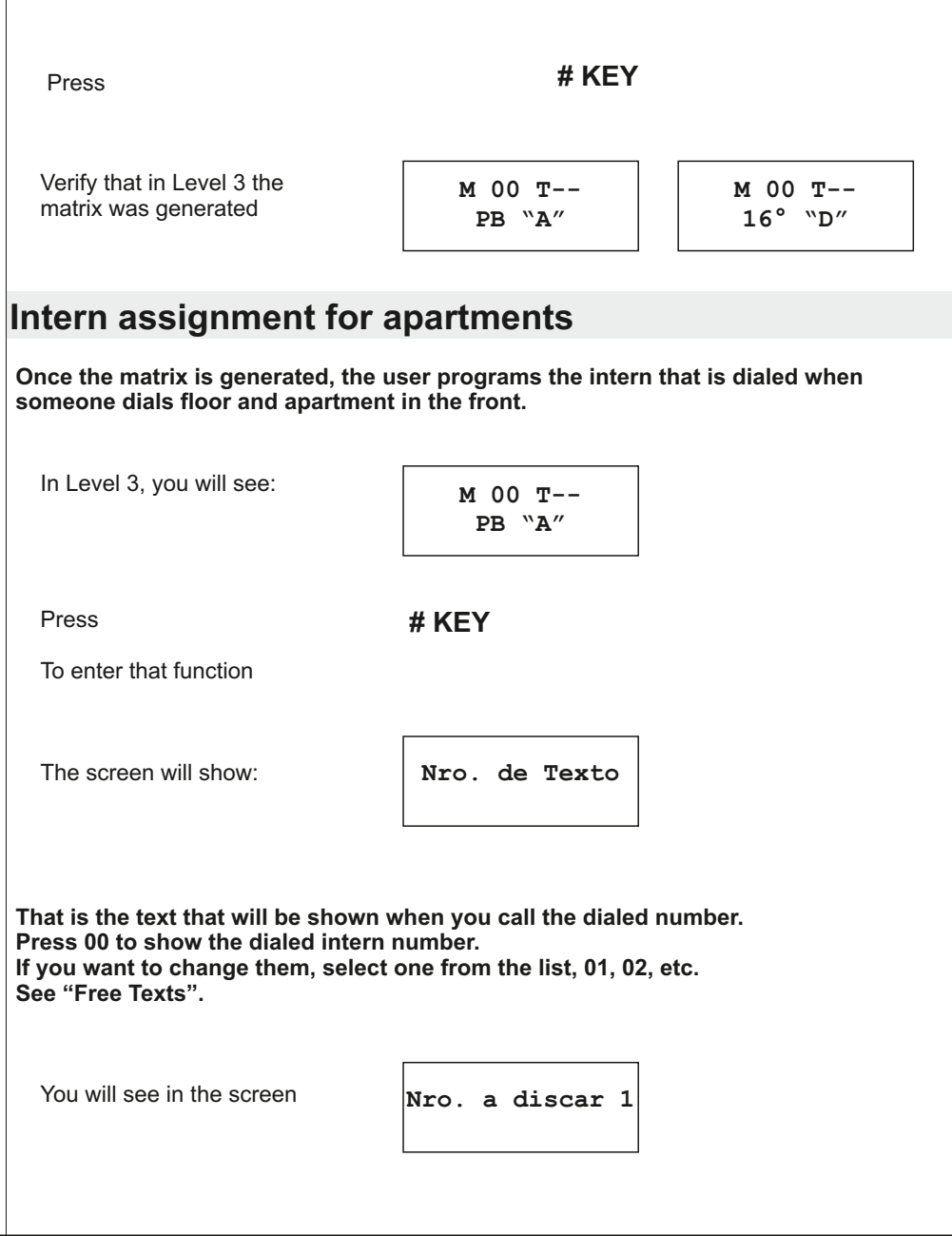

### 20

Enter the intern or destination urban line (from 1 to 13 digits) e.g. 103 **Nro. a discar 1**

Confirm with **TECLA #**

**103**

You will see this screen

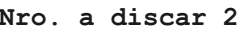

**In case Number 1 is busy or does not answer, you can program another number. The equipment will retry the call with Number 2.**

Enter the intern or destination urban line (from 1 to 13 digits). **If you do not want to enter a second number, just confirm.**

Confirm with **KEY #**

It will show 1 or 2, depending on wheather 1 or 2 numbers were programmed

To verify the entered number, press 1. You will see

**M 000 T-- 1 2 PB "A"**

**Nro. a discar 1 1-> 103**

**Nro. a discar 2 2-> 101**

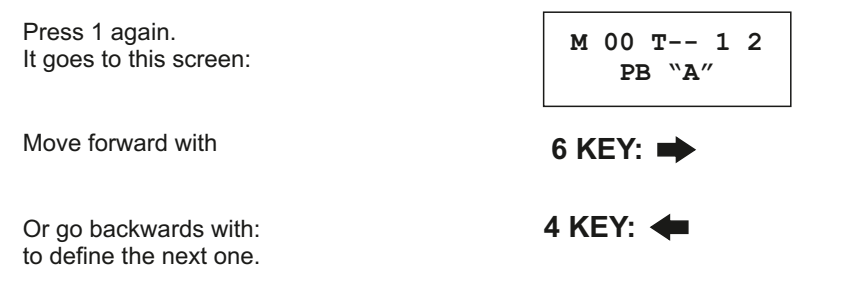

#### **NOTE:**

**If there are more than 10 floors, when the visitor arrives and dials, the phone waits 3 seconds (waiting for the second digit). If the person does not dial anything else, it takes the "1" as first floor and the display will show "DIAL** APARTMENT". This time is programmable (see T. Max. Discado in Level 1).

#### **Optional: Defining a Free Text**

From your actual screen, look for<br>Level 5 pressing

Until you find a free text (by default, from number 6) You will see this screen

 $KEY 2:$  **and KEY 8:**  $\bigtriangledown$ Until you get to this screen **Texto Nro. 1 Portería** Move forward with **KEY 6:**  $\rightarrow$ 

**Texto Nro.6**

### **KN**

Press

**TECLA #**

To enter that function

You will see this screen: (the cursor will "twinkle")

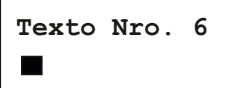

Write the text with the numeral keys that correspond to letters, following this chart:

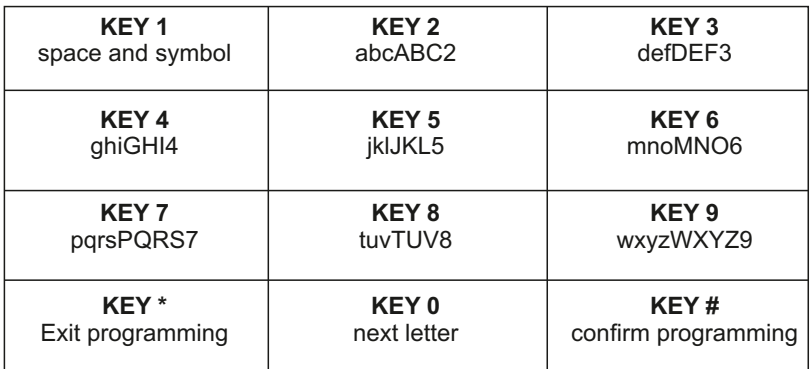

**NOTE:**

**You can remember this chart by looking at a cellphone´s keyboard. Remember to enter spaces before (KEY 1) if you want the text to be centered.**

### **Warranty Registration**

Please complete all the following information, which corresponds to the warranty registration, and send it as soon as possible by mail, e-mail, or fax.

#### **IMPORTANT!**: This is a one-year warranty. Complaints about not registered products will not be accepted.

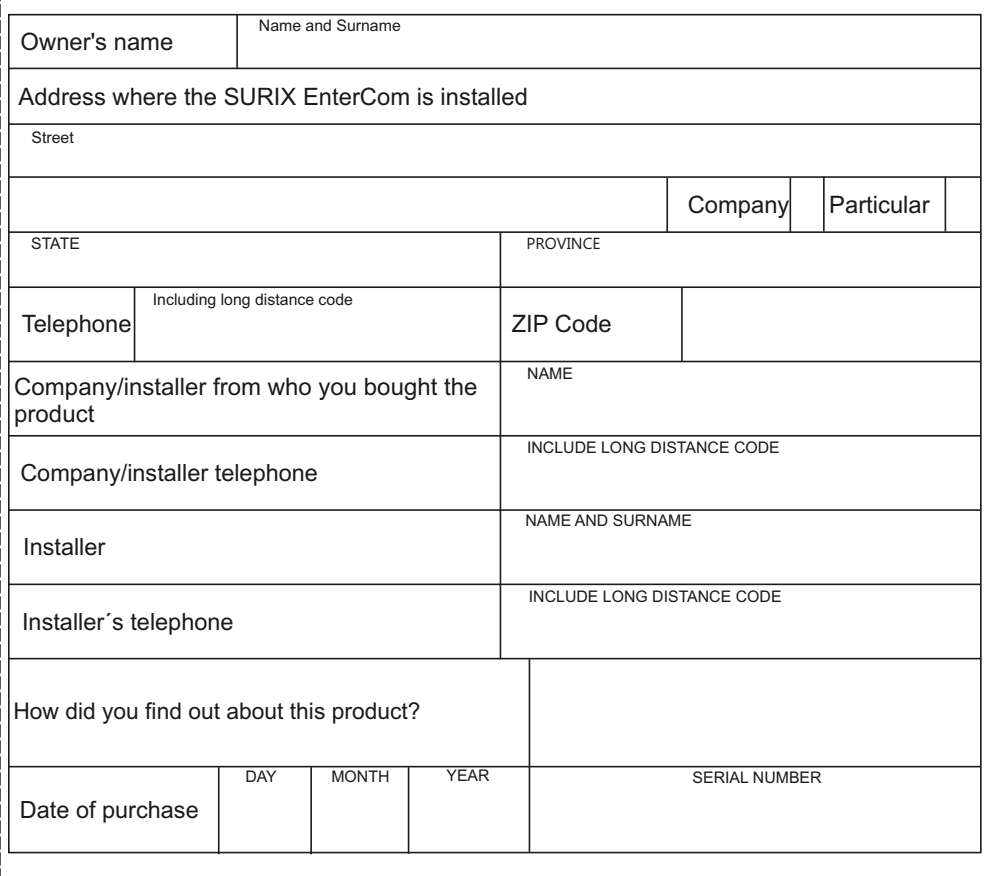

**For technical service contact: soporte@surix.net**

X

#### Contact us:

Correa 2573 (C1429DRO) Cap. Fed info@surix.net / www.surix.net Tel-fax: (54 11) 4702 9500 / 4702 4358 / 4701 5488

# xistr

El presente manual es de archivo y puede estar discontinuado. Para contactarnos utilice los datos actualizados de esta página.

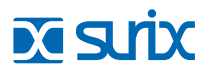

**Tel: +52 477 239 5261** https://**surix.net ISRAEL Tel: +972 538 262 492**

**ARGENTINA Tel: +54 11 5272 9500 ·** Chile 111 esq. Méjico Vicente López · Buenos Aires · B1603CMC

**MÉXICO<br>Tel: +52 477 239 5261** 

**URUGUAY Tel: +598 99 200 210**

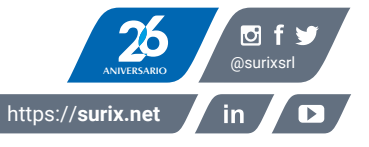